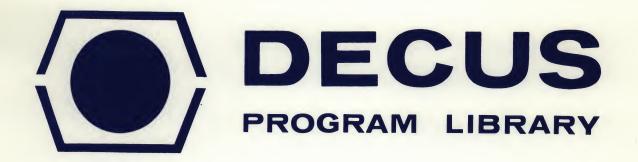

DECUS NO.

8-255

TITLE

SCED: SCOPE EDITOR FOR THE AX08

**AUTHOR** 

R. M. S. Carpenter

COMPANY

Physiology Laboratory University of Cambridge Cambridge, England

DATE

November 13, 1969

**SOURCE LANGUAGE** 

PAL III

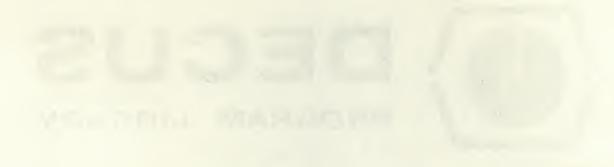

# 1. ABSTRACT

SCED is a scope editor for the LAB-8, offering fast and convenient editing of symbolic tapes. The editing commands have been designed to be as simple to use as possible. Lines may be selected for editing by reference to their initial character, and a movable pointer may be used to select particular portions of a selected line for editing.

### 2. REQUIREMENTS

A complete LAB-8 installation with oscilloscope.

#### 3. LOADING

The program works in conjunction with the AXO8 symbol generator, Decus No. 8-158. This should be loaded before SCED. SCED occupies locations 0-777, and the symbol generator uses locations 5600-6177. The rest of the 4k up to 7577 is used by SCED as text buffer.

### 4. USE

The program starts at 200. It may be restarted at this location at any time: this procedure does not destroy the text buffer.

#### 5. OPERATION

The tape to be edited is put in the high-speed reader, and the punch is turned on. Editing is controlled by typing single command characters on the keyboard. Text is read in pages of about 40 lines each: when a page has been edited it may be punched out before reading the next. The following commands concern whole pages:

- R Read new page Exits when either the buffer is full, a '\$ ' sign is encountered, or any character is typed.
- P Punch current page )
  Typing any character causes an exit

The scope can be asked to display a selected line of the page called the <u>current line</u> (CL). Note that the display may appear to consist of several lines, since for clarity, '' is displayed as 'newline', and ',' as 'linefeed'. The following commands select the CL:

- \* First line of page
- / Last line of page
- N Next line
- L Previous line
- Gn Next line that begins with character n

The following commands refer to the whole of the CL:

- T Type it
- D Delete it
- I <u>Insert</u> before it the text that follows, terminated by carriage return.

A solid white rectangle forms part of the CL display. This <u>marker</u> can be positioned by the following commands:

- B Put it at the <u>beginning</u> of the line space Move it forwards one character
  - Move it back one character

Sn Put it in front of the next character n

The CL may be edited by the following commands:

rubout Rub out the character after the marker

altmode <u>Insért</u> the text that follows before the marker until 'altmode' is typed again.

# ERROR RESPONSES

- F You are trying to set the CL further back than the first line of the page.
- L Either you are trying to set the CL beyond the last line of the page, or you are trying to insert too much with the I or altmode command.

NOTE The program was designed primarily for PAL symbolic tapes, but can be used for any symbolic tapes, except that because the effective width of the scope in terms of number of characters per line is less than that of the teletype, it may be necessary to compress the display for some documents. Locations 5724 and 5725 govern the size of the characters. Initially these registers each contain 0003: by loading 0002 into them, the character size may be reduced to 2/3.